# **Anlegen eines Auftrags**

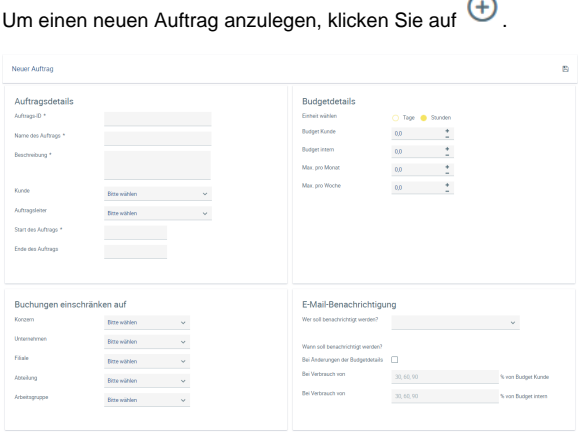

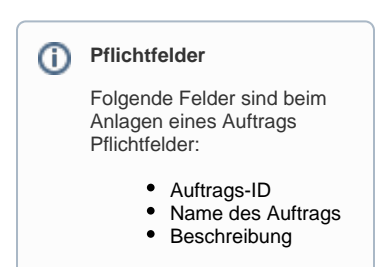

### Auftragsdetails

Legen Sie eine Auftrags-ID fest und geben Sie einen Auftragsnamen und eine Beschreibung ein. Dazu können Sie bei Bedarf einen [Kunden](https://confluence.personalabteilung.cloud/display/TEST/Kunden) angeben, sofern dieser bereits unter Kunden angelegt wurde. Legen Sie den Auftragsverantwortlichen und den Auftragszeitraum fest, damit eine zeitliche Kontrolle erfolgen kann.

Das Ende des Auftrags Datum darf nicht vor dem Startdatum des Auftrags und nicht vor dem Datum der letzten Buchung liegen oder diesem entsprechen.

Sobald eine erste Buchung stattgefunden hat, können die Auftragsdetails nicht mehr bearbeitet werden.

## Budgetdetails

Definieren Sie die Auftragseinheiten in Tagen oder Stunden. Dann können Sie das interne und das Kundenbudget festlegen.

Sie können festlegen, dass Sie bei Überschreitung des internen Budgets oder auch des Kundenbudgets durch Zeitbuchungen der am Auftrag Mitwirkenden eine Warnung zum Budgetverbrauch per E-Mail erhalten.

Ebenso können Sie festlegen, ob das Budget überbucht werden darf oder nicht. Diese Einstellung kann auch bei laufenden Aufträgen geändert werden.

# E-Mail-Benachrichtigung

Legen Sie fest, welche Mitarbeiter bzgl. der definierten Budgetdetails per E-Mail informiert werden sollen.

Für eine etwaige Überschreitung des Kundenbudgets bzw. internen Budgets können mehrere Prozentwerte des Budgetverbrauchs eingegeben werden.

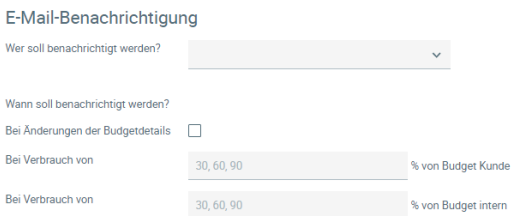

### Buchungen einschränken auf

Soll der Auftrag nur eingeschränkt bebuchbar sein, können hier eine Abteilung, ein Unternehmen oder auch eine bestimmte Mitarbeitergruppe angegeben werden, die dazu berechtigt sind. Nur die hier genannten Mitarbeiter können diesen Auftrag dann in der Zeiterfassung auswählen und Zeiten darauf buchen.

Nach dem Speichern ist der Auftrag angelegt und steht in der Zeiterfassung zum Bebuchen zur Verfügung.